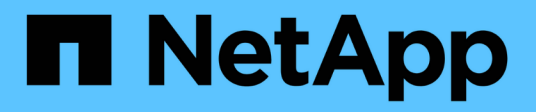

## **Define BeeGFS services**

BeeGFS on NetApp with E-Series Storage

NetApp October 22, 2024

This PDF was generated from https://docs.netapp.com/us-en/beegfs/custom/architectures-inventorybeegfs-management.html on October 22, 2024. Always check docs.netapp.com for the latest.

# **Table of Contents**

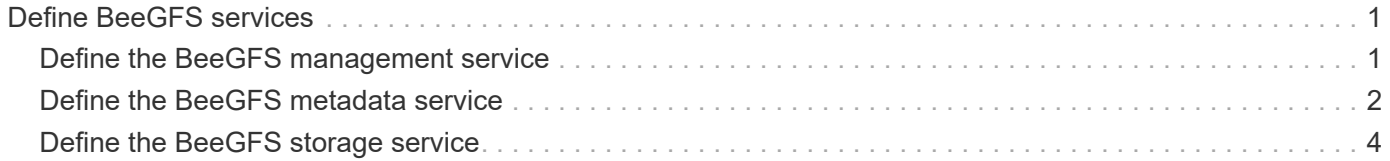

# <span id="page-2-0"></span>**Define BeeGFS services**

# <span id="page-2-1"></span>**Define the BeeGFS management service**

BeeGFS services are configured using group variables (group\_vars).

## **Overview**

This section walks through defining the BeeGFS management service. Only one service of this type should exist in the HA cluster(s) for a particular file system. Configuring this service includes defining:

- The service type (management).
- Defining any configuration that should only apply to this BeeGFS service.
- Configuring one or more floating IPs (logical interfaces) where this service can be reached.
- Specifying where/how a volume should be to store data for this service (the BeeGFS management target).

### **Steps**

Create a new file group vars/mgmt.yml and referencing the [Plan the File System](https://docs.netapp.com/us-en/beegfs/custom/architectures-plan-file-system.html) section populate it as follows:

1. Indicate this file represents the configuration for a BeeGFS management service:

beegfs service: management

2. Define any configuration that should apply only to this BeeGFS service. This is not typically required for the management service unless you need to enable quotas, however any supported configuration parameter from beegfs-mgmtd.conf can be included. Note the following parameters are configured automatically/elsewhere and should not be specified here: storeMgmtdDirectory, connAuthFile, connDisableAuthentication, connInterfacesFile, and connNetFilterFile.

beegfs ha beegfs mgmtd conf resource group options: <beegfs-mgmt.conf:key>:<beegfs-mgmt.conf:value>

3. Configure one or more floating IPs that other services and clients will use to connect to this service (this will automatically set the BeeGFS connInterfacesFile option):

```
floating ips:
    - <INTERFACE>:<IP/SUBNET> # Primary interface. Ex.
i1b:100.127.101.0/16
    - <INTERFACE>:<IP/SUBNET> # Secondary interface(s) as needed.
```
4. Optionally, specify one or more allowed IP subnets which may be used for outgoing communication (this will automatically set the BeeGFS connNetFilterFile option):

```
filter ip ranges:
    - <SUBNET>/<MASK> # Ex. 192.168.10.0/24
```
- 5. Specify the BeeGFS management target where this service will store data according to the following guidelines:
	- a. The same storage pool or volume group name can be used for multiple BeeGFS services/targets, simply ensure to use the same name, raid level, criteria  $*$ , and common  $*$  configuration for each (the volumes listed for each service should be different).
	- b. Volume sizes should be specified as a percentage of the storage pool/volume group and the total should not exceed 100 across all services/volumes using a particular storage pool/volume group. Note when using SSDs it is recommended to leave some free space in the volume group to maximize SSD performance and wear life (click [here](https://docs.netapp.com/us-en/beegfs/second-gen/beegfs-deploy-recommended-volume-percentages.html) for more details).
	- c. Click [here](https://github.com/netappeseries/santricity/tree/release-1.3.1/roles/nar_santricity_host#role-variables) for a full list of configuration options available for the eseries storage pool configuration. Note some options such as state, host, host type, workload name, and workload metadata and volume names are generated automatically and should not be specified here.

```
beegfs_targets:
   <BLOCK_NODE>: # The name of the block node as found in the Ansible
inventory. Ex: netapp_01
    eseries storage pool configuration:
      - name: <NAME> # Ex: beegfs m1 m2 m5 m6
        raid level: <LEVEL> # One of: raid1, raid5, raid6, raidDiskPool
        criteria drive count: <DRIVE COUNT> # Ex. 4
          common_volume_configuration:
          segment size kb: <SEGMENT SIZE> # Ex. 128
          volumes:
            - size: <PERCENT> # Percent of the pool or volume group to
allocate to this volume. Ex. 1
            owning controller: <CONTROLLER> # One of: A, B
```
Click [here](https://github.com/netappeseries/beegfs/blob/master/getting_started/beegfs_on_netapp/gen2/group_vars/mgmt.yml) for an example of a complete inventory file representing a BeeGFS management service.

## <span id="page-3-0"></span>**Define the BeeGFS metadata service**

BeeGFS services are configured using group variables (group\_vars).

### **Overview**

This section walks through defining the BeeGFS metadata service. At least one service of this type should exist in the HA cluster(s) for a particular file system. Configuring this service includes defining:

- The service type (metadata).
- Defining any configuration that should only apply to this BeeGFS service.
- Configuring one or more floating IPs (logical interfaces) where this service can be reached.

• Specifying where/how a volume should be to store data for this service (the BeeGFS metadata target).

#### **Steps**

Referencing the [Plan the File System](https://docs.netapp.com/us-en/beegfs/custom/architectures-plan-file-system.html) section, create a file at group vars/meta <ID>.yml for each metadata service in the cluster, and populate them as follows:

1. Indicate this file represents the configuration for a BeeGFS metadata service:

```
beegfs service: metadata
```
2. Define any configuration that should apply only to this BeeGFS service. At minimum you must specify the desired TCP and UDP port, however any supported configuration parameter from beegfs-meta.conf can also be included. Note the following parameters are configured automatically/elsewhere and should not be specified here: sysMgmtdHost, storeMetaDirectory, connAuthFile, connDisableAuthentication, connInterfacesFile, and connNetFilterFile.

```
beegfs ha beegfs meta conf resource group options:
    connMetaPortTCP: <TCP PORT>
    connMetaPortUDP: <UDP PORT>
    tuneBindToNumaZone: <NUMA ZONE> # Recommended if using file nodes with
multiple CPU sockets.
```
3. Configure one or more floating IPs that other services and clients will use to connect to this service (this will automatically set the BeeGFS connInterfacesFile option):

```
floating ips:
    - <INTERFACE>:<IP/SUBNET> # Primary interface. Ex.
i1b:100.127.101.1/16
    - <INTERFACE>:<IP/SUBNET> # Secondary interface(s) as needed.
```
4. Optionally, specify one or more allowed IP subnets which may be used for outgoing communication (this will automatically set the BeeGFS connNetFilterFile option):

```
filter ip ranges:
   - <SUBNET>/<MASK> # Ex. 192.168.10.0/24
```
- 5. Specify the BeeGFS metadata target where this service will store data according to the following guidelines (this will also automatically configure the storeMetaDirectory option):
	- a. The same storage pool or volume group name can be used for multiple BeeGFS services/targets, simply ensure to use the same name, raid level, criteria  $*$ , and common  $*$  configuration for each (the volumes listed for each service should be different).
	- b. Volume sizes should be specified as a percentage of the storage pool/volume group and the total should not exceed 100 across all services/volumes using a particular storage pool/volume group. Note

when using SSDs it is recommended to leave some free space in the volume group to maximize SSD performance and wear life (click [here](https://docs.netapp.com/us-en/beegfs/second-gen/beegfs-deploy-recommended-volume-percentages.html) for more details).

c. Click [here](https://github.com/netappeseries/santricity/tree/release-1.3.1/roles/nar_santricity_host#role-variables) for a full list of configuration options available for the eseries storage pool configuration. Note some options such as state, host, host type, workload name, and workload metadata and volume names are generated automatically and should not be specified here.

```
beegfs_targets:
   <BLOCK_NODE>: # The name of the block node as found in the Ansible
inventory. Ex: netapp_01
    eseries storage pool configuration:
      - name: <NAME> # Ex: beegfs m1 m2 m5 m6
        raid level: <LEVEL> # One of: raid1, raid5, raid6, raidDiskPool
        criteria drive count: <DRIVE COUNT> # Ex. 4
          common_volume_configuration:
          segment size kb: <SEGMENT SIZE> # Ex. 128
          volumes:
            - size: <PERCENT> # Percent of the pool or volume group to
allocate to this volume. Ex. 1
            owning controller: <CONTROLLER> # One of: A, B
```
Click [here](https://github.com/netappeseries/beegfs/blob/master/getting_started/beegfs_on_netapp/gen2/group_vars/meta_01.yml) for an example of a complete inventory file representing a BeeGFS metadata service.

## <span id="page-5-0"></span>**Define the BeeGFS storage service**

BeeGFS services are configured using group variables (group\_vars).

### **Overview**

This section walks through defining the BeeGFS storage service. At least one service of this type should exist in the HA cluster(s) for a particular file system. Configuring this service includes defining:

- The service type (storage).
- Defining any configuration that should only apply to this BeeGFS service.
- Configuring one or more floating IPs (logical interfaces) where this service can be reached.
- Specifying where/how volume(s) should be to store data for this service (the BeeGFS storage targets).

### **Steps**

Referencing the [Plan the File System](https://docs.netapp.com/us-en/beegfs/custom/architectures-plan-file-system.html) section, create a file at group vars/stor <ID>. yml for each storage service in the cluster, and populate them as follows:

1. Indicate this file represents the configuration for a BeeGFS storage service:

```
beegfs service: storage
```
2. Define any configuration that should apply only to this BeeGFS service. At minimum you must specify the desired TCP and UDP port, however any supported configuration parameter from beegfsstorage.conf can also be included. Note the following parameters are configured automatically/elsewhere and should not be specified here: sysMgmtdHost, storeStorageDirectory, connAuthFile, connDisableAuthentication, connInterfacesFile, and connNetFilterFile.

```
beegfs ha beegfs storage conf resource group options:
    connStoragePortTCP: <TCP PORT>
    connStoragePortUDP: <UDP PORT>
    tuneBindToNumaZone: <NUMA ZONE> # Recommended if using file nodes with
multiple CPU sockets.
```
3. Configure one or more floating IPs that other services and clients will use to connect to this service (this will automatically set the BeeGFS connInterfacesFile option):

```
floating_ips:
    - <INTERFACE>:<IP/SUBNET> # Primary interface. Ex.
i1b:100.127.101.1/16
    - <INTERFACE>:<IP/SUBNET> # Secondary interface(s) as needed.
```
4. Optionally, specify one or more allowed IP subnets which may be used for outgoing communication (this will automatically set the BeeGFS connNetFilterFile option):

```
filter ip ranges:
    - <SUBNET>/<MASK> # Ex. 192.168.10.0/24
```
- 5. Specify the BeeGFS storage target(s) where this service will store data according to the following guidelines (this will also automatically configure the storeStorageDirectory option):
	- a. The same storage pool or volume group name can be used for multiple BeeGFS services/targets, simply ensure to use the same name, raid level, criteria \*, and common \* configuration for each (the volumes listed for each service should be different).
	- b. Volume sizes should be specified as a percentage of the storage pool/volume group and the total should not exceed 100 across all services/volumes using a particular storage pool/volume group. Note when using SSDs it is recommended to leave some free space in the volume group to maximize SSD performance and wear life (click [here](https://docs.netapp.com/us-en/beegfs/second-gen/beegfs-deploy-recommended-volume-percentages.html) for more details).
	- c. Click [here](https://github.com/netappeseries/santricity/tree/release-1.3.1/roles/nar_santricity_host#role-variables) for a full list of configuration options available for the eseries storage pool configuration. Note some options such as state, host, host type, workload name, and workload metadata and volume names are generated automatically and should not be specified here.

```
beegfs_targets:
    <BLOCK_NODE>: # The name of the block node as found in the Ansible
inventory. Ex: netapp_01
    eseries storage pool configuration:
      - name: <NAME> # Ex: beegfs s1 s2
        raid level: <LEVEL> # One of: raid1, raid5, raid6,
raidDiskPool
        criteria drive count: <DRIVE COUNT> # Ex. 4
        common volume configuration:
          segment size kb: <SEGMENT SIZE> # Ex. 128
          volumes:
            - size: <PERCENT> # Percent of the pool or volume group to
allocate to this volume. Ex. 1
           owning controller: <CONTROLLER> # One of: A, B
          # Multiple storage targets are supported / typical:
            - size: <PERCENT> # Percent of the pool or volume group to
allocate to this volume. Ex. 1
              owning_controller: <CONTROLLER> # One of: A, B
```
Click [here](https://github.com/netappeseries/beegfs/blob/master/getting_started/beegfs_on_netapp/gen2/group_vars/stor_01.yml) for an example of a complete inventory file representing a BeeGFS storage service.

#### **Copyright information**

Copyright © 2024 NetApp, Inc. All Rights Reserved. Printed in the U.S. No part of this document covered by copyright may be reproduced in any form or by any means—graphic, electronic, or mechanical, including photocopying, recording, taping, or storage in an electronic retrieval system—without prior written permission of the copyright owner.

Software derived from copyrighted NetApp material is subject to the following license and disclaimer:

THIS SOFTWARE IS PROVIDED BY NETAPP "AS IS" AND WITHOUT ANY EXPRESS OR IMPLIED WARRANTIES, INCLUDING, BUT NOT LIMITED TO, THE IMPLIED WARRANTIES OF MERCHANTABILITY AND FITNESS FOR A PARTICULAR PURPOSE, WHICH ARE HEREBY DISCLAIMED. IN NO EVENT SHALL NETAPP BE LIABLE FOR ANY DIRECT, INDIRECT, INCIDENTAL, SPECIAL, EXEMPLARY, OR CONSEQUENTIAL DAMAGES (INCLUDING, BUT NOT LIMITED TO, PROCUREMENT OF SUBSTITUTE GOODS OR SERVICES; LOSS OF USE, DATA, OR PROFITS; OR BUSINESS INTERRUPTION) HOWEVER CAUSED AND ON ANY THEORY OF LIABILITY, WHETHER IN CONTRACT, STRICT LIABILITY, OR TORT (INCLUDING NEGLIGENCE OR OTHERWISE) ARISING IN ANY WAY OUT OF THE USE OF THIS SOFTWARE, EVEN IF ADVISED OF THE POSSIBILITY OF SUCH DAMAGE.

NetApp reserves the right to change any products described herein at any time, and without notice. NetApp assumes no responsibility or liability arising from the use of products described herein, except as expressly agreed to in writing by NetApp. The use or purchase of this product does not convey a license under any patent rights, trademark rights, or any other intellectual property rights of NetApp.

The product described in this manual may be protected by one or more U.S. patents, foreign patents, or pending applications.

LIMITED RIGHTS LEGEND: Use, duplication, or disclosure by the government is subject to restrictions as set forth in subparagraph (b)(3) of the Rights in Technical Data -Noncommercial Items at DFARS 252.227-7013 (FEB 2014) and FAR 52.227-19 (DEC 2007).

Data contained herein pertains to a commercial product and/or commercial service (as defined in FAR 2.101) and is proprietary to NetApp, Inc. All NetApp technical data and computer software provided under this Agreement is commercial in nature and developed solely at private expense. The U.S. Government has a nonexclusive, non-transferrable, nonsublicensable, worldwide, limited irrevocable license to use the Data only in connection with and in support of the U.S. Government contract under which the Data was delivered. Except as provided herein, the Data may not be used, disclosed, reproduced, modified, performed, or displayed without the prior written approval of NetApp, Inc. United States Government license rights for the Department of Defense are limited to those rights identified in DFARS clause 252.227-7015(b) (FEB 2014).

#### **Trademark information**

NETAPP, the NETAPP logo, and the marks listed at<http://www.netapp.com/TM>are trademarks of NetApp, Inc. Other company and product names may be trademarks of their respective owners.